## Return a Call From a Voice Message in Cisco Jabber

Release: 12.5

- 1. Go to an essage.
- 2. On the voice message **Details** screen, tap **Call Back**. If using Dial via Office (DVO), follow these steps:
  - a. Tap Answer to accept the call.
  - b. If prompted, press a number on the keypad.

After you accept the call, the corporate calling system places your callback. The DVO call opens in the native phone application.

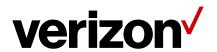